Ref. Ares(2020)4055986 - 31/07/2020

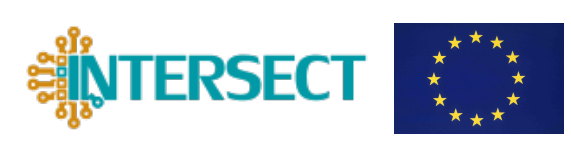

Deliverable D3.3 First report on IM2D box evaluation through user feedback based on the FOMs

# D3.3

# First report on IM2D box evaluation through user feedback based on the FOMs

Valerio Lunardelli, Daniele Tomerini, Nicola Marzari, Arrigo Calzolari, and Andrea Padovani

Deliverable D3.3 First report on IM2D box evaluation through user feedback based on the FOMs

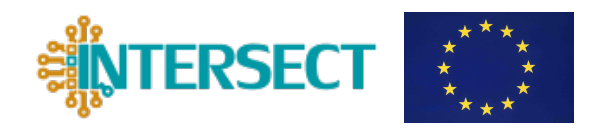

## Document information

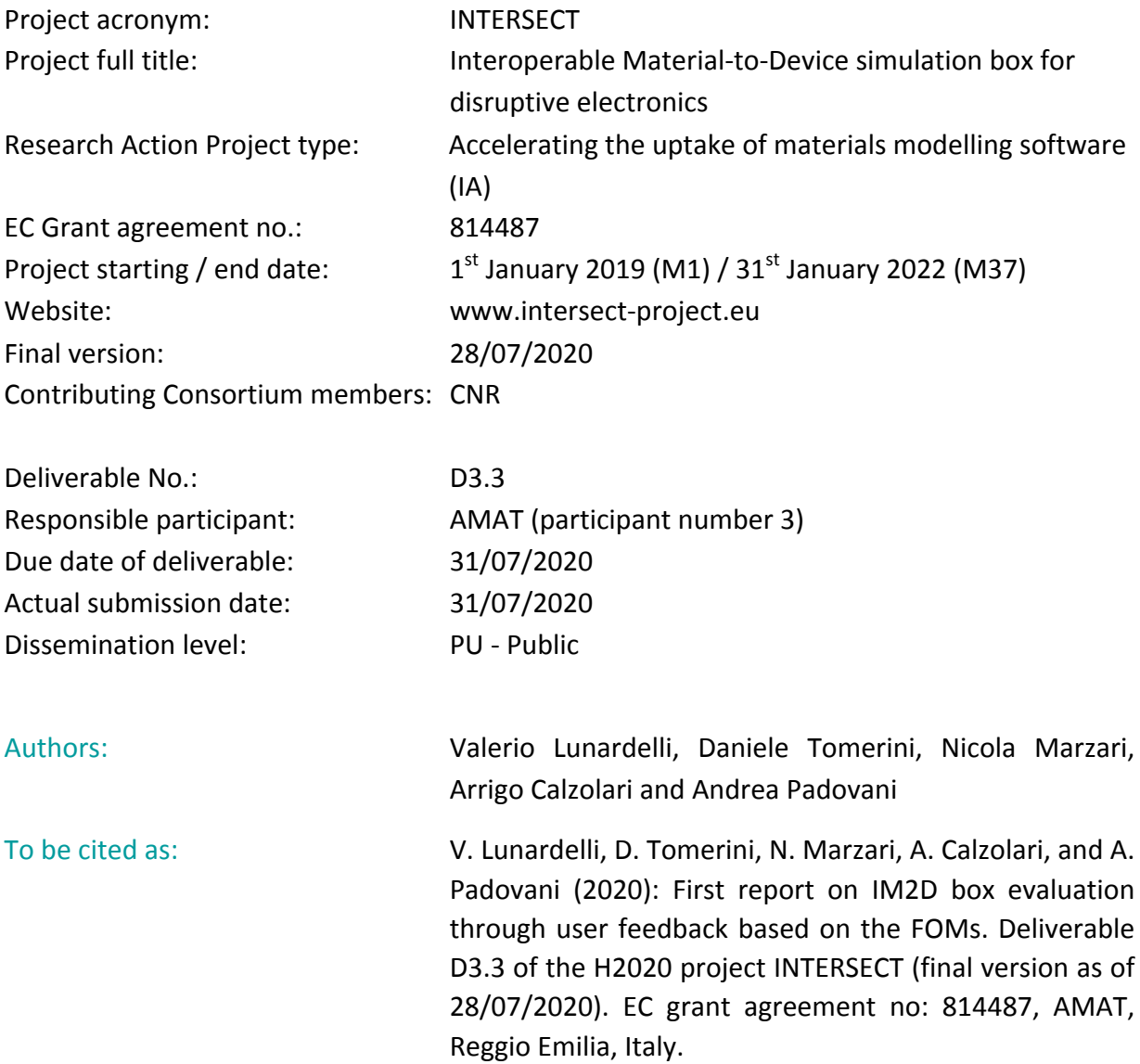

## Disclaimer:

This document's contents are not intended to replace consultation of any applicable legal sources or the necessary advice of a legal expert, where appropriate. All information in this document is provided "as is" and no guarantee or warranty is given that the information is fit for any particular purpose. The user, therefore, uses the information at its sole risk and liability. For the avoidance of all doubts, the European Commission has no liability in respect of this document, which is merely representing the authors' view.

**NTERSECT** 

Deliverable D3.3 First report on IM2D box evaluation through user feedback based on the FOMs

## **Versioning and Contribution History**

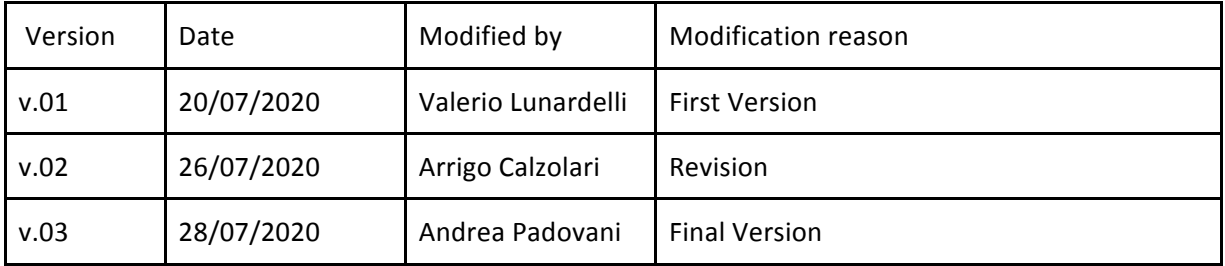

Deliverable D3.3 First report on IM2D box evaluation through user feedback based on the FOMs

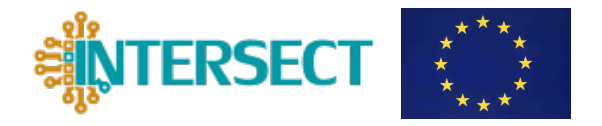

# D3.3 First report on IM2D box evaluation through user feedback based on the FOMs

## **Content**

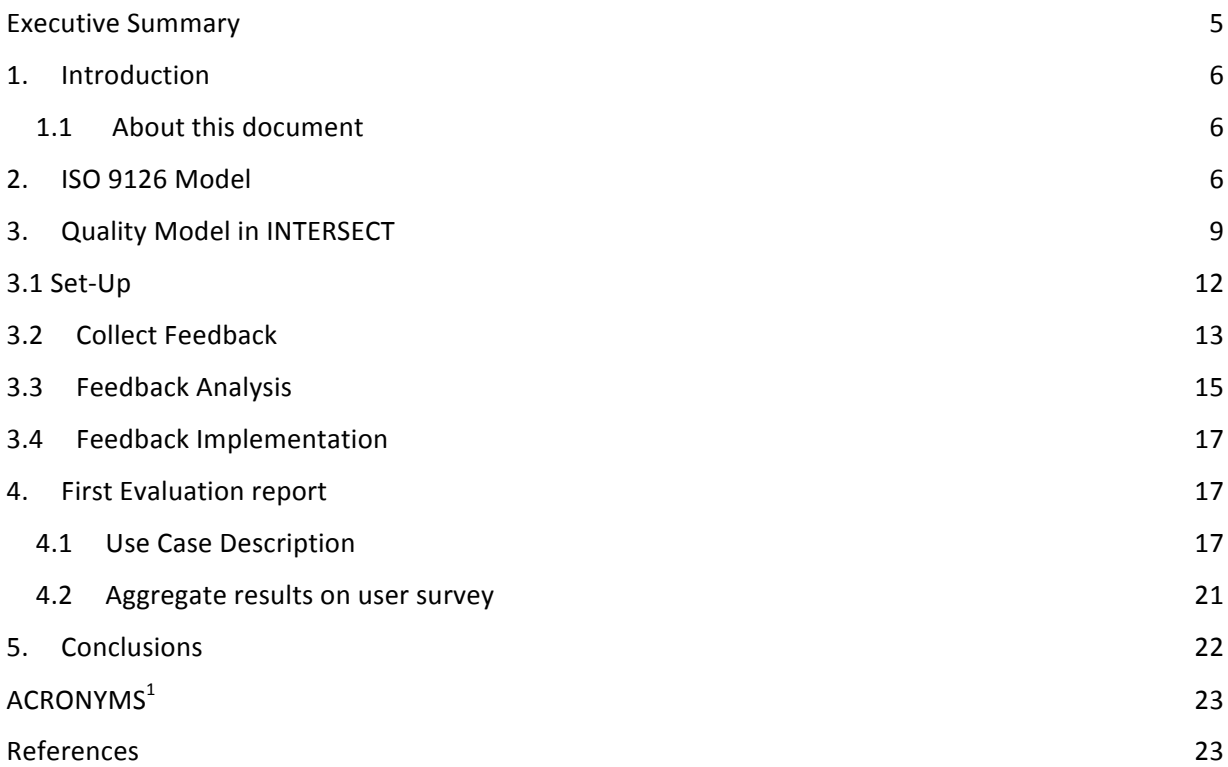

<u> 1989 - Jan Samuel Barbara, margaret e</u>

www.intersect-project.eu 4  $^1$  Acronyms are marked in purple in the text and defined at the end of the document.

Deliverable D3.3 First report on IM2D box evaluation through user feedback based on the FOMs

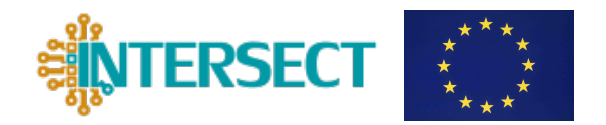

## **Executive Summary**

The present document is the deliverable  $D3.3 -$  "First report on IM2D box evaluation through user feedback based on the FOMs", which is prepared under the Task 3.5 "Testing and user's feedback" within Work Package 3 - Testing and piloting.

INTERSECT project is developing an industry-ready integrated, standardized, interoperable software platform called Interoperable Materials to Device (IM2D). IM2D will integrate some of the most used open-source materials modelling codes, Quantum ESPRESSO ( $QE$ ) and SIESTA, with models and modelling software for emerging devices (Ginestra<sup>TM</sup>) via the SimPhoNy infrastructure for semantic interoperability and ontologies, powered by the AiiDA workflow engine, and its data-on-demand capabilities and apps interface.

The scope of Deliverable 3.3 and the Task 3.5 is to evaluate the IM2D box effectiveness during the project enabling the continuous improvement of the platform. This document considers the adoption of the ISO 9126 model for selecting a subset of quality criteria, called Figure of Merit (FOM), appropriate for IM2D user evaluation. A User Survey has been created to collect user feedback. Since IM2D is still in its initial development stage, not all ISO 9126 criteria may be applied yet, and only partial evaluation tests can be actually carried out. Rather, the identification of such self-evaluation criteria from the very beginning of the implementation process allows us to reach the highest quality standards in software production, along the guidelines of Ref. [1] and discussed in deliverable D1.2 (M6).

The data collected here will be analyzed during the review of the INTERSECT analytic user's feedback based on a set of Figures of Merit, which will test also the performances and the quality of the results produced by the IM2D box.

Deliverable D3.3 First report on IM2D box evaluation through user feedback based on the FOMs

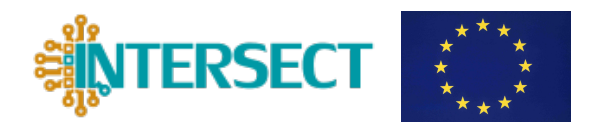

# **1. Introduction**

Quality has to do with feeling comfortable and be satisfied with the user product. At the same time high quality software is an important goal for software developers [1]. INTERSECT focuses on quality assurance of its IM2D platform collecting and analyzing the user feedback following the worldwide standard quality model described on the ISO/IEC 9126 [2]. Software quality can be measured internally (by static measures of the code), or externally (by measuring the behavior of the code when executed). ISO/IEC 9126 categorizes quality from a user perspective as functionality, reliability, usability, efficiency, maintainability, and portability. According to the ISO/IEC 9126 recommendations, INTERSECT chose to evaluate the IM2D box effectiveness considering its **quality in use** (QIU). ISO/IEC 9126 defines 'quality in use' as 'the capability of the software product to enable specified users to achieve specified goals with effectiveness, productivity, safety and satisfaction in a specified context of use'.

On the basis of the design activity of WP1 and in view of future exploitation (see "First Business plan" D4.3 and "Innovation management plan" D4.5), IM2D platform is realized thinking at well-defined user profiles named **persona** (see D1.1 for definition and D1.4 for high level requirements). Thus, the  $QIU$  of IM2D is a measure of the performance expectations by selected "persona" that uses this software following the proposed use cases, rather than an analysis of the implemented functionalities. In the initial development stage, we focused on limited sets of *persona* and of physical parameters (See D1.1). The extension to other profiles and the inclusion of new calculated properties, can be straightforwardly done by the implementing specific workflows, univocally planned using MODA schemes (D1.1).

## **1.1** About this document

The aim of this deliverable is to describe the user's feedback tracking to evaluate the IM2D box effectiveness. The general quality parameters of ISO 9126 model, and the corresponding Figures of Merits will be presented in Section 3. The application of a set of characteristics/sub-characteristics to the INTERSECT problem and their management is reported in Section 4. Section 5 summarizes the first evaluation report on the on-going version of IM2D software, that has been collected from internal (project partner) user's feedback. 

# **2. ISO 9126 Model**

The objective in adopting this suite of standards within INTERSECT is to provide a framework for the evaluation of software quality. Among the possible choices in quality assessment, we selected the ISO quality model, as the most complete weaknesses-free model, with respect to other models such as McCall's model or the Boehm model [3]. In addition, ISO/IEC 9126

Deliverable D3.3 First report on IM2D box evaluation through user feedback based on the FOMs

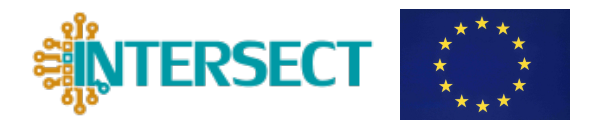

does not prescribe specific quality requirements for software, but instead describes a quality model, which includes the user view and introduces the concept of quality in use that fits with the requirements of Task 3.5.

The ISO/IEC 9126 defines quality as 'the totality of characteristics of an entity that bear on its *ability* to satisfy stated and implied needs.' The ISO/IEC 9126-1 defines a quality model with six characteristics namely, **functionality**, **reliability**, **usability**, **efficiency**, **maintainability**, and **portability**. The main description of each characteristic is summarized in Table I.

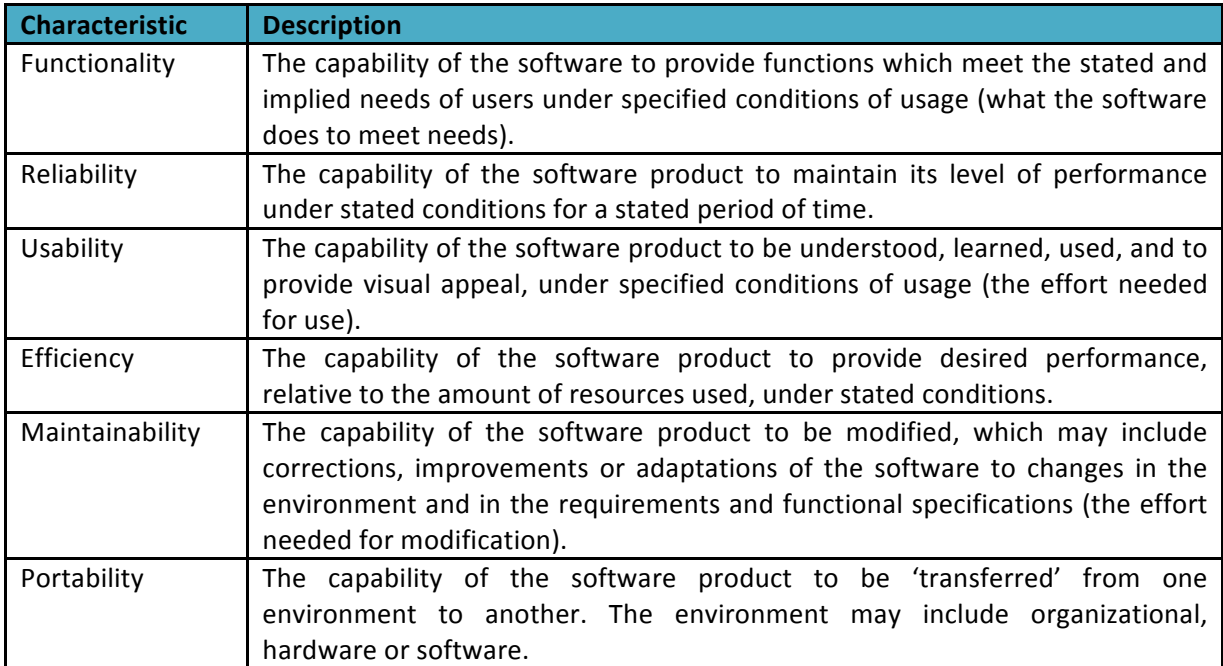

Table *I* - Characteristics of the ISO 9126-1 quality model

None of the quality factors/ characteristics discussed above can be measured directly and must be assessed in terms of objective sub-characteristics. Sub-characteristics corresponding to the six quality characteristics in Table I are reported in Table II.

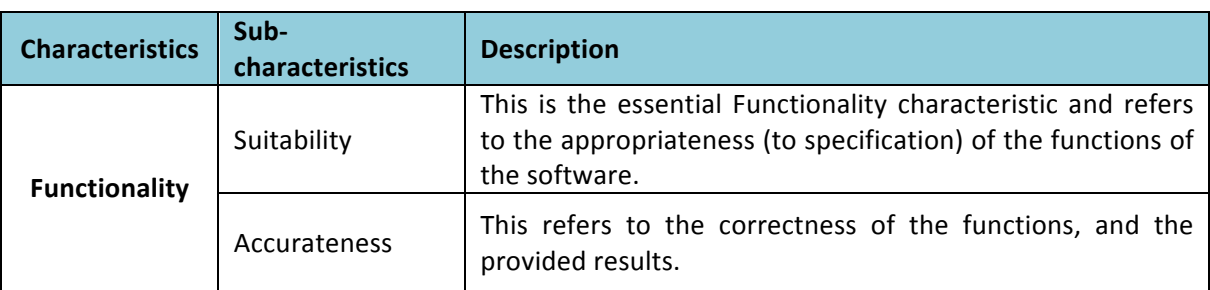

## Table II - Sub characteristics of the ISO 9126-1 quality model

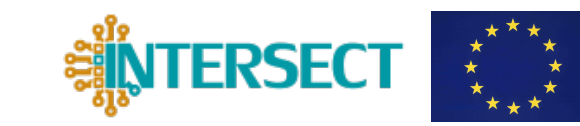

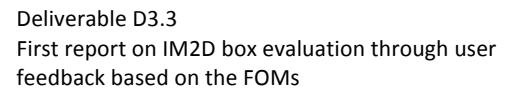

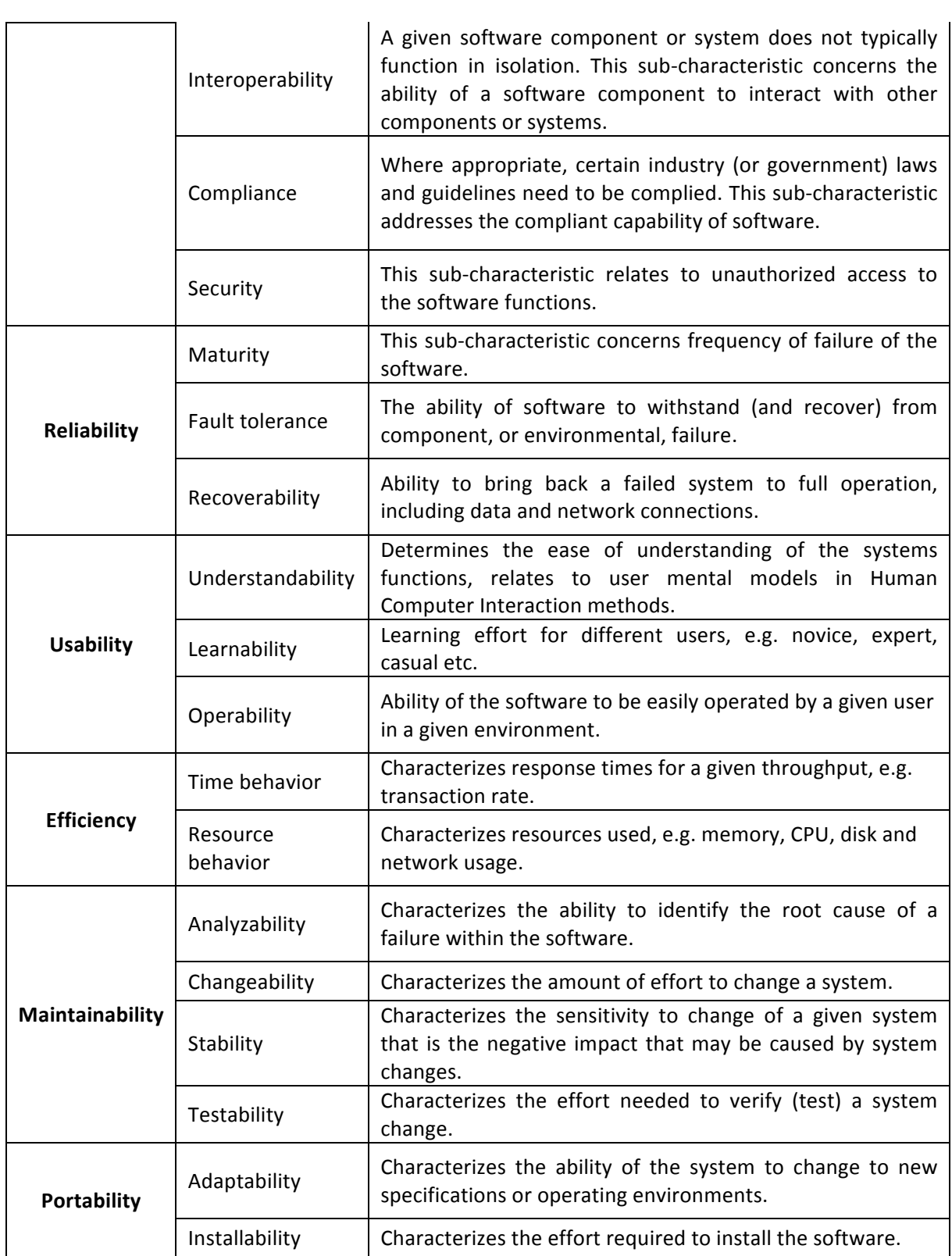

Deliverable D3.3 First report on IM2D box evaluation through user feedback based on the FOMs

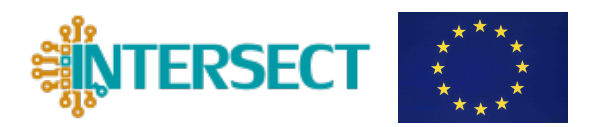

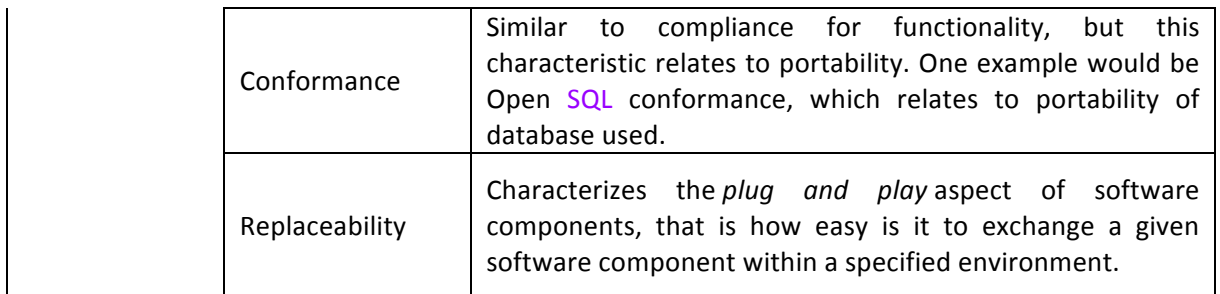

# **3. Quality Model in INTERSECT**

The purpose of this deliverable is to establish a quality assessment framework in INTERSECT project, starting from the quality criteria proposed in ISO/IEC 9126. This framework would be used to evaluate 'quality in use' of IM2D on the user case and by the user type defined in the D1.1. According to ISO definition, 'Quality in use' is a term denoting the user's view of quality. External properties (such as functionality and usability) will impact on the observed 'quality in use'. Not-all the characteristics listed above can be applied and evaluated until a first stable version of the code is completed. In this first development stage we focus on three characteristics, namely **Functionality**, Usability, and Maintainability, and on few of their subcharacteristics as the initial INTERSECT Figures of Merit to perform the quality evaluation of the  $IM2D$  platform (see the Table III). Other quality factors could be introduced with the advancement of the software realization.

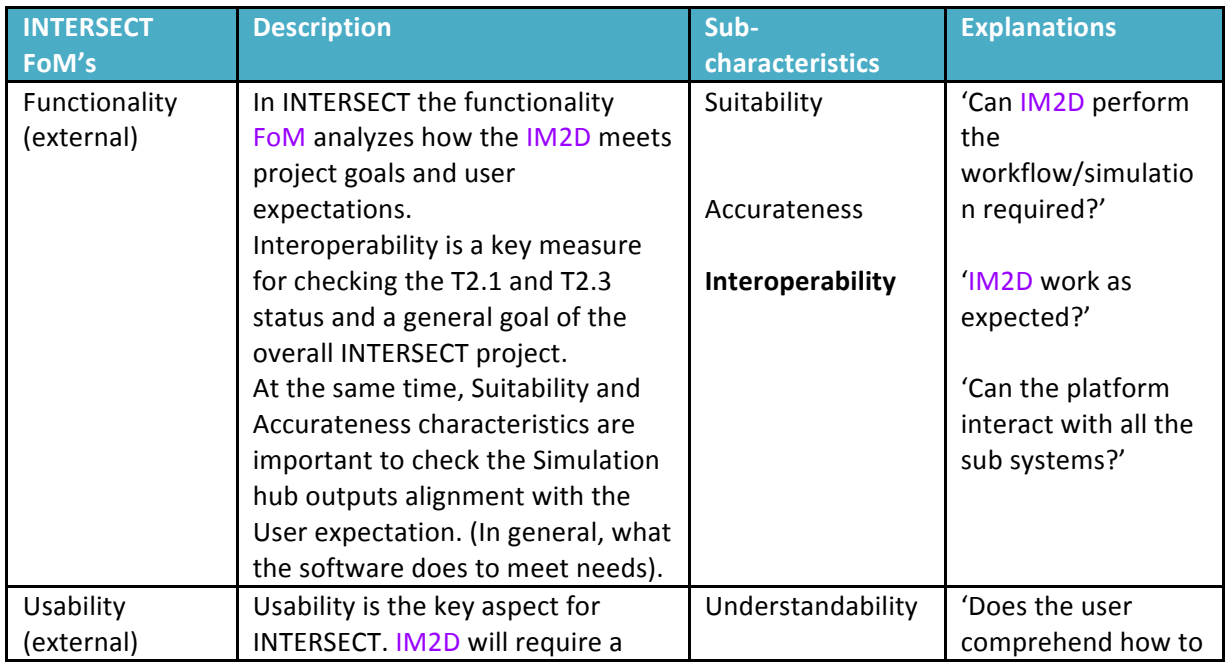

Table III – Selected Sub-characteristics of the ISO 9126-1 auality model applied to INTERSECT

www.intersect-project.eu 9

Deliverable D3.3 First report on IM2D box evaluation through user feedback based on the FOMs

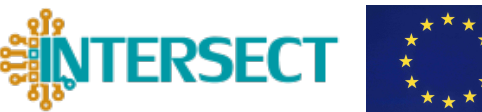

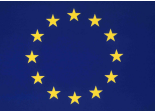

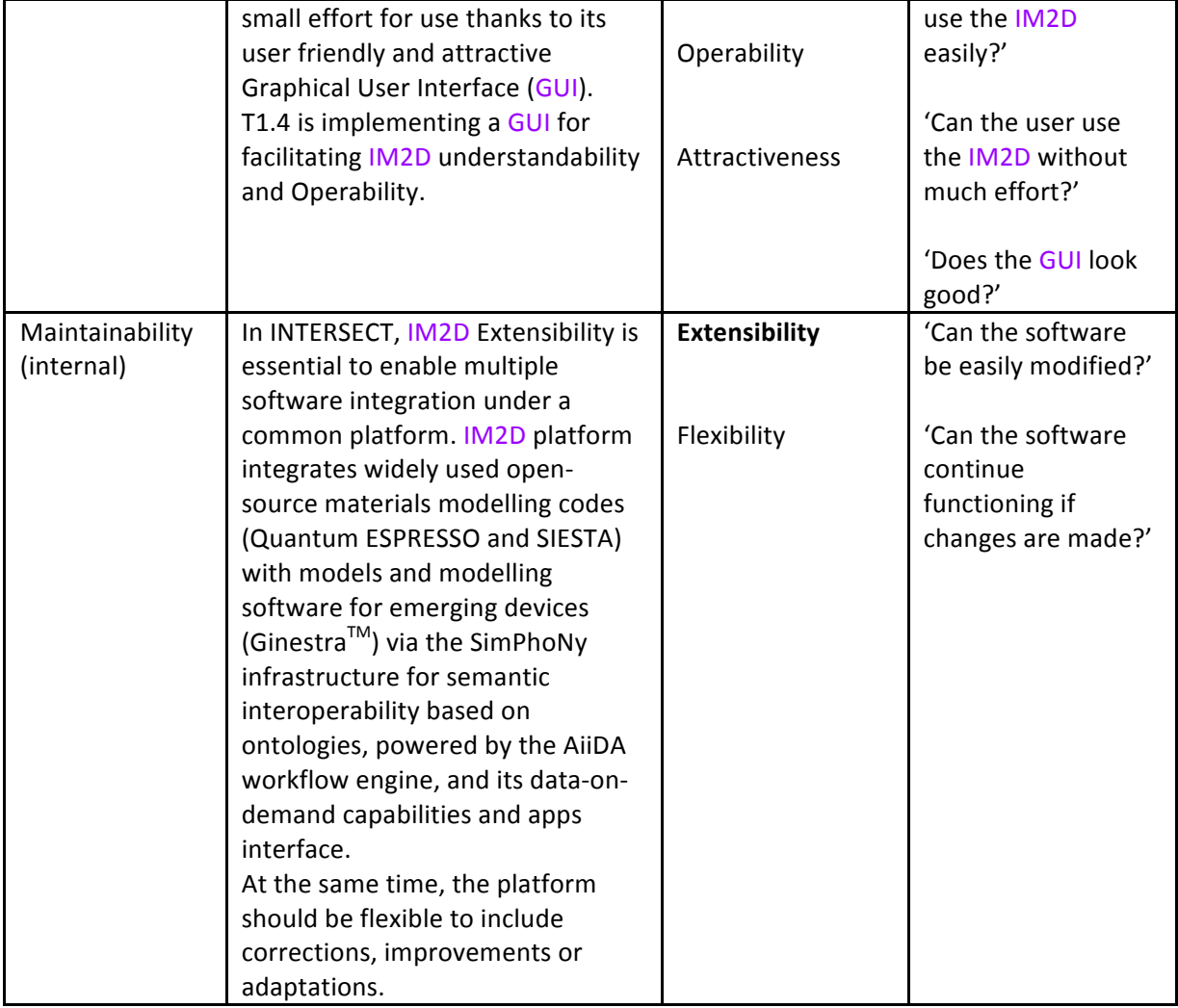

Among the sub-characteristic mentioned above, interoperability, and extensibility (e.g. integration) are particularly relevant, as they constitute two of the pillars of the entire INTERSECT project.

Notably, technical tests on accuracy and robustness of single codes and workflows are routinely performed. For example, AiiDA reaches a successful rate of more than 91% in determining the electronic ground state (Figure 1), and 81% in determining the atomic and cell relaxation (Figure 2) of any materials. However, these are intended as *internal* tests to optimize the stability and the efficiency of the of the workflows (materials data 'on demand' in this case) and not as user's validation tests or examples. Thus, even though relevant for the improvement of the overall quality improvement of code, these technical tests will not be considered in the evaluation of the 'quality in use' of IM2D discussed in this Deliverable.

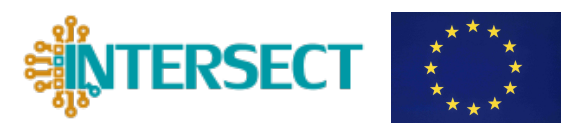

Deliverable D3.3 First report on IM2D box evaluation through user feedback based on the FOMs

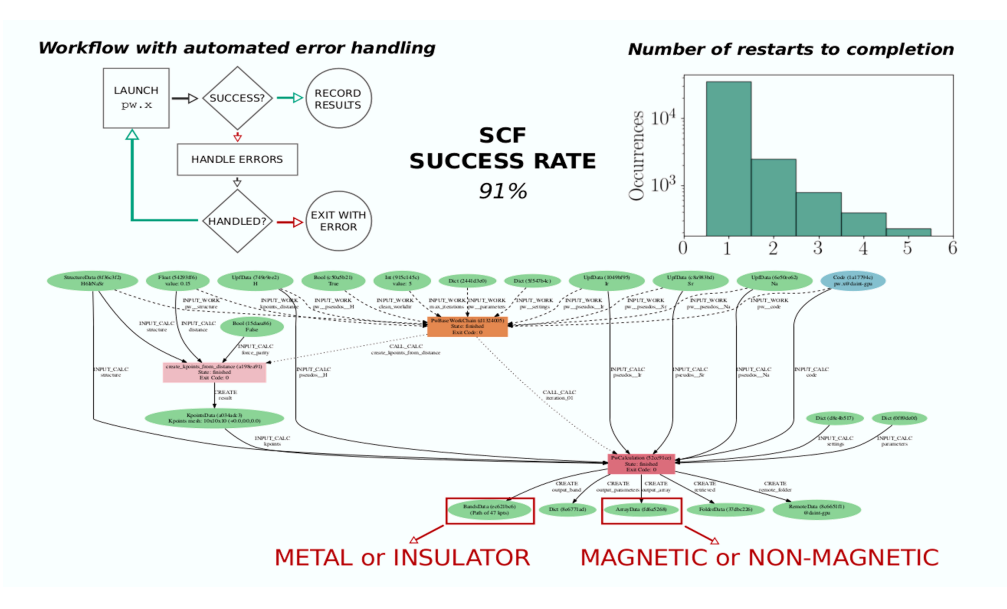

Figure 1: A fully automatic "reconnaissance" calculation using AiiDA-driven Quantum ESPRESSO, to identify the key parameters for the calculation, and the electronic ground-state. Tested over a representative set of 10,000+ materials, it reaches automated SCF in 91% of the case.

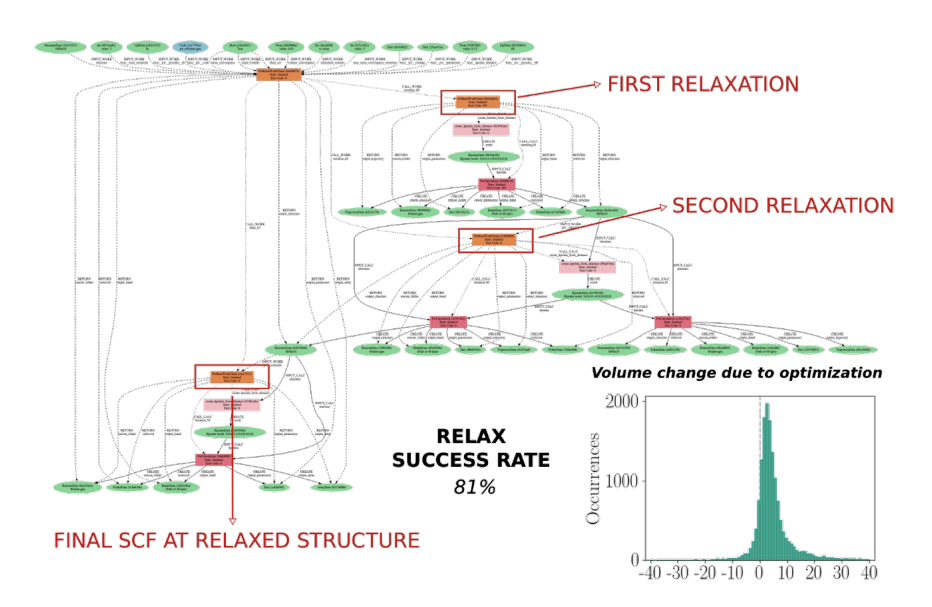

Figure 2: A fully automatic "reconnaissance" calculation using AiiDA-driven Quantum ESPRESSO, to identify the key parameters for the calculation, and the electronic ground-state. Tested over a representative set of 10,000+ materials, it reaches automated relaxation in 81% of the case.

The INTERSECT "quality in use" activity is strongly related to IM2D platform development (WP1.4). Analyzing the user's feedback, the software developer can improve the code and

Deliverable D3.3 First report on IM2D box evaluation through user feedback based on the FOMs

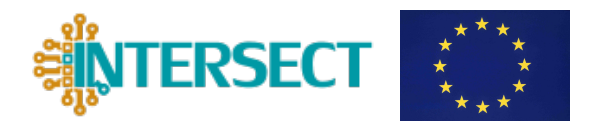

the user interface to fulfill user requirements, makes it more user friendly and improves the quality standard of the implemented codes.

User negative feedback during the 'quality in use' assessment (e.g. the user is unable to complete a task) is linked to external quality (e.g. suitability or operability). Using an *agile approach*, the feedback will be analyzed by the software development team and turns into corrective actions to fulfill the user requirement. On the other hand, a positive user feedback will validate the IM2D box effectiveness achieving the 'quality in use' for the user type/ case selected. 

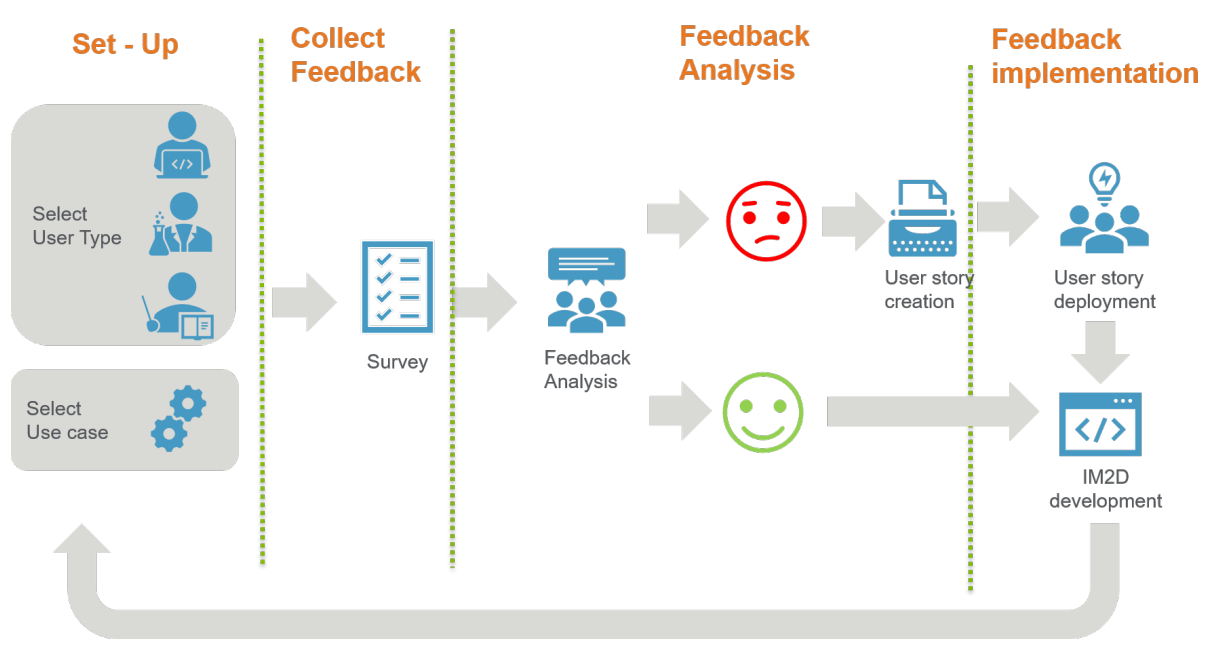

This approach to software quality is shown in Figure 3.

*Figure 3 – Quality Assessment Workflow.*

## **3.1 Set-Up**

Starting from the use cases and user types identified during the D1.1 a survey session will be organized. 

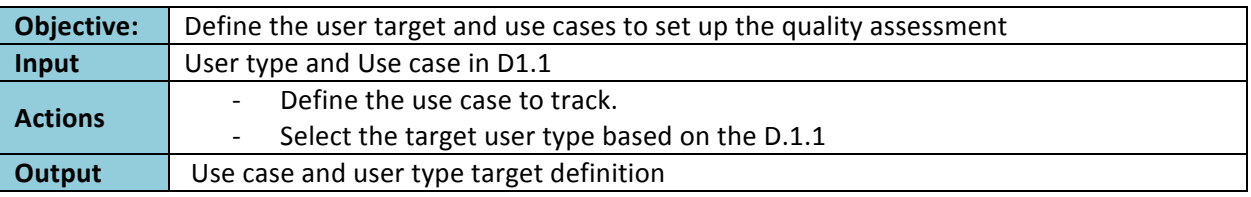

Deliverable D3.3 First report on IM2D box evaluation through user feedback based on the FOMs

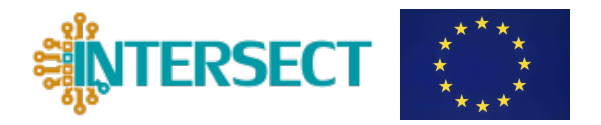

The Table IV reports on the type of users (*persona*) to which the quality responsible is going to engage for the quality assessment. The use case will be selected according to the workflow and the list provided in Table 1 of deliverable D.1.1.

Table *IV-* User type (definitions from deliverable D1.1)

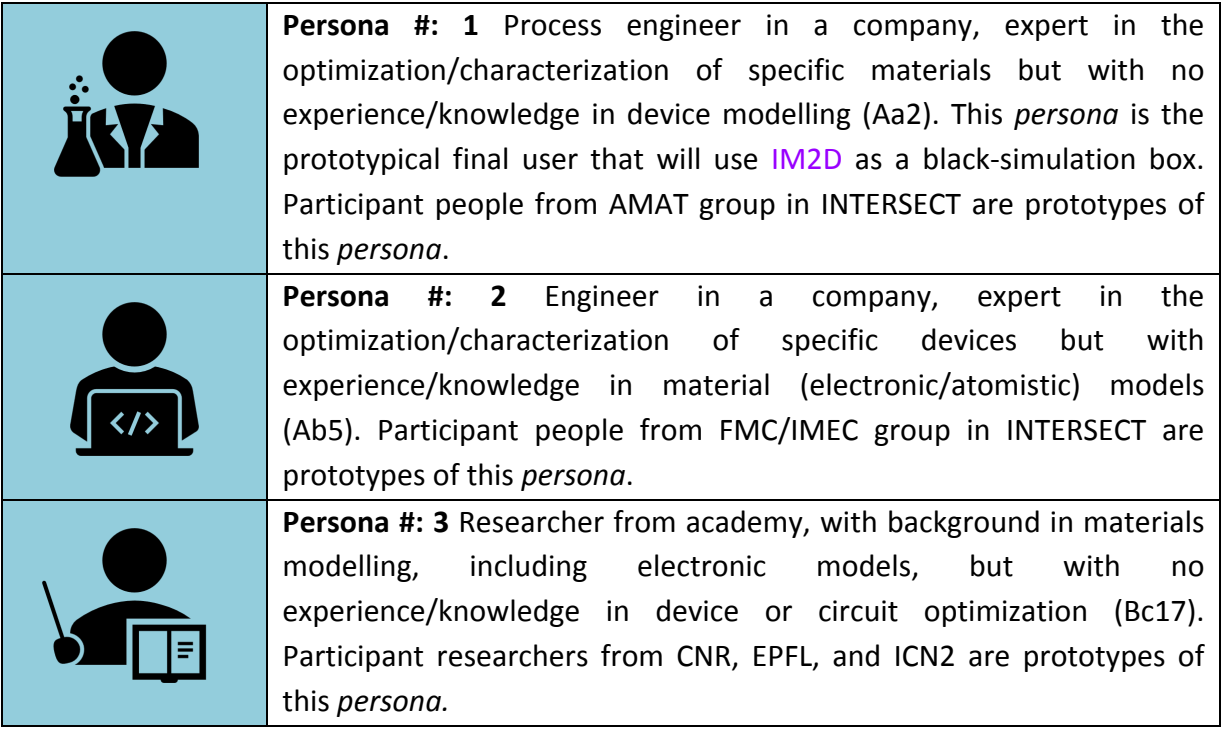

## **3.2Collect Feedback**

After the set-up process, the results will be collected from user surveys.

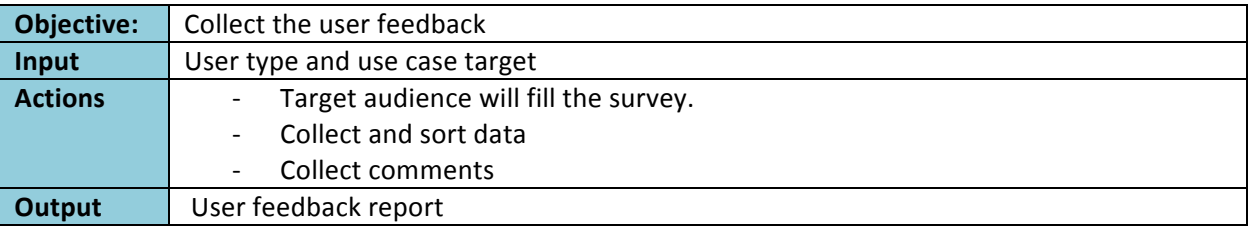

During this phase, a user survey will be distributed to the target audience to collect their impression about the functionality, usability and maintainability of the software.

The questionnaire has two sections, the first one defines the test case, the software used, the scope and the expected results from the user perspective. The second section is for the "quality in use" evaluation of the software. The questionnaire is filled anonymously. A survey template for user survey is shown below:

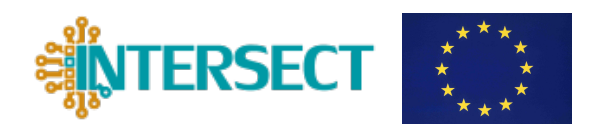

Deliverable D3.3 First report on IM2D box evaluation through user feedback based on the FOMs

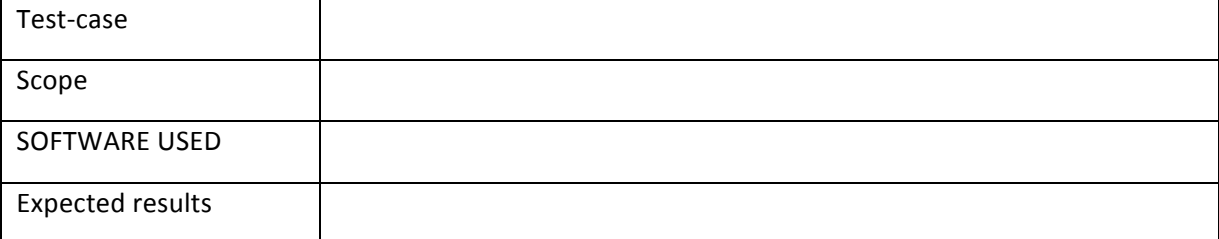

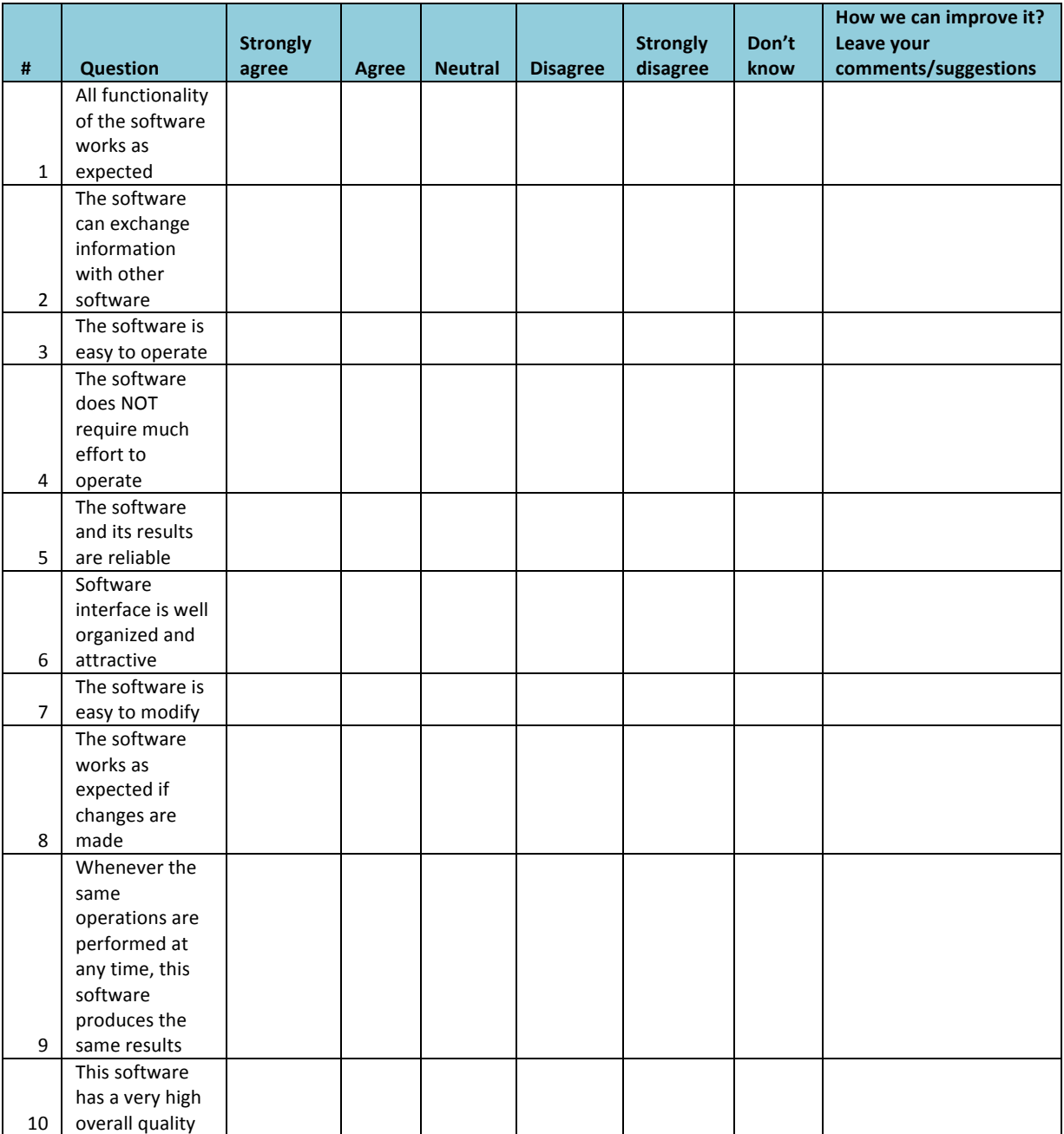

Deliverable D3.3 First report on IM2D box evaluation through user feedback based on the FOMs

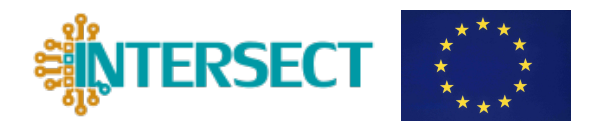

A weight for each answer will be assigned (5 for Strongly Agree to 0 Strongly disagree). Aggregate results will be analyzed on the average of the feedback collected.

A score for each answer will be assigned and positive and negative feedback will be sorted out. A User's feedback with more than 3 point will be consider a positive feedback, equal or less than 3 points will be considered as negative feedback. Each negative feedback will be analyzed during the next phase. User's comments will be also collected and linked to the related characteristic to create the user stories during next feedback analysis phase.

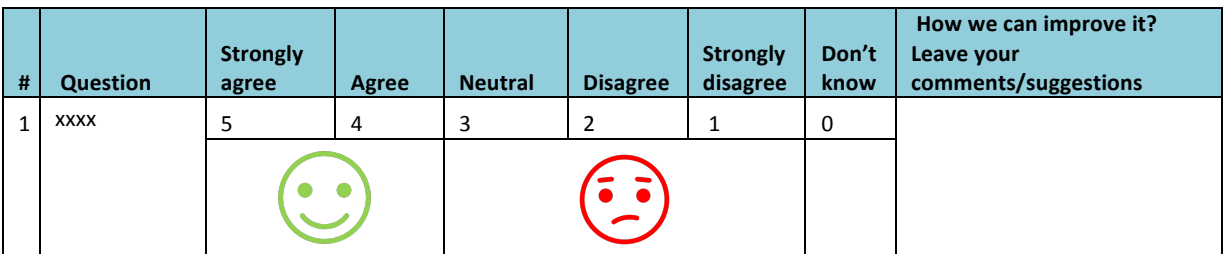

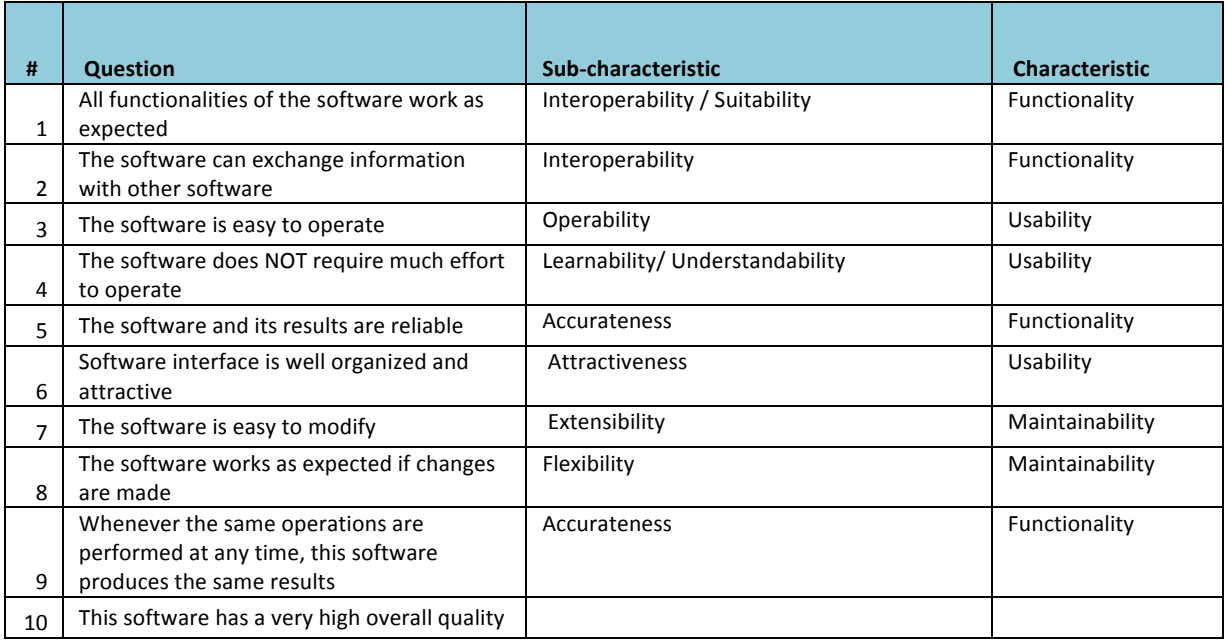

## **3.3Feedback Analysis**

The User's feedback report created during the previous phase will be analyze by the Management Committee. Positive Feedback will confirm IM2D box effectiveness. Negative feedback will be evaluated one by one to identify the bug/ issues and plan the corrective/improvement actions using the agile user story approach. At the end Aggregate percentage and scores for each

Deliverable D3.3 First report on IM2D box evaluation through user feedback based on the FOMs

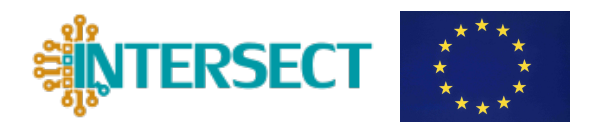

characteristics/sub-characteristic will be reported to the Governing Board to track IM2D user's feedback progression.

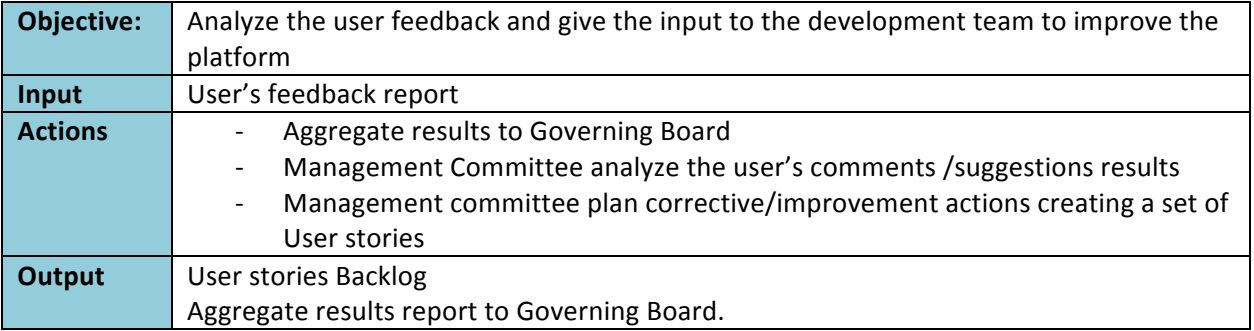

In the **agile development approach**, "a User Story tells a short story about the requirements of someone while he or she is using the software product we are building". In our case, IM2D user's comments/suggestions (especially the negative ones) will be analyzed to plan a corrective or improvement action. The advantage of using the user stories is that they precisely focus on what the user needs and wants, without going into the details on how to achieve them. Moreover, INTERSECT involves multiple developer teams in different locations and from different partners: a standard approach like Agile will enforce the communication and the corrective action tracking among the IM2D partner's development team.

As in the D1.1, a well-known and reliable User story template is:

As an [actor], I want [action] so that [achievement]

where:

- The Actor will be associated with the User type category defined in D1.1 for understanding properly the context of the suggestion/comment.
- The Action is what the Actor wants to do.
- The Achievement is what the Actor wants to achieve by performing the Action. That's the Actor's envisioned IM2D result or an IM2D functional technical component that emerges once the Action is completed.

At the end of the analysis, an aggregate results report, with an average score for each characteristic/ sub-characteristic will be reported to the Governing Board to track IM2D user's feedback progression. The improvement of the code towards a better user satisfaction is part of the innovation process (see deliverable D4.5) and is one prerequisite towards the code commercialization (see, e.g., industrial user needs, in deliverable D4.3).

Deliverable D3.3 First report on IM2D box evaluation through user feedback based on the FOMs

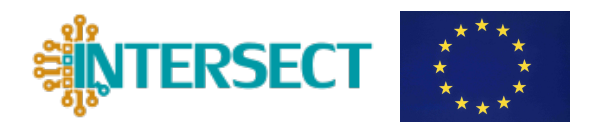

## **3.4 Feedback Implementation**

Starting from the User Stories backlog, the IM2D software development team will improve the platform to fulfill the user requirement.

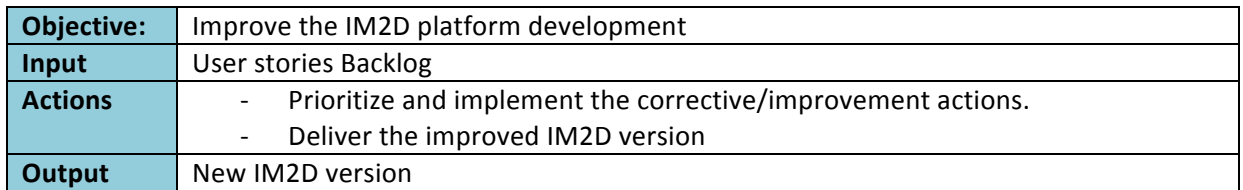

As mentioned, many INTERSECT partners arecinvolved in the IM2D development. Management Committee will assign the right User story to the right team to perform the action. Each team leader will prioritize the user story and implement them accordingly. As all the implementation has been done by the respective development teams, a new IM2D will be delivered.

As a new IM2D release will be available, a new quality session will be setup for continuously improving the platform capabilities and performance.

## **4.** First Evaluation report

For the first evaluation of the IM2D box we focused on a material-to-device (M2D) use case related to feature #2 (Energy band-gap) as listed in Table 1 of the D.1.1.

The current IM2D prototype has been tested by users belonging to the *Persona #2* type (see Table III) in Section 4.1). The use case requires to run the Ginestra™ DFT plug-in, developed within the INTERSECT project, to launch an *on-demand* DFT calculation through Quantum ESPRESSO engine, and to obtain the Silicon energy band-gap. Results are imported into Ginestra™ and will be available for subsequent device simulations.

## **4.1 Use Case Description**

The first step of the considered use case is to run the Ginestra™ DFT plug-in from the Ginestra™ GUI (the evolution of Ginestra™ GUI will be the GUI of IM2D platform, see D1.5). This opens the plug-in GUI shown in Figure 4. The highlighted search field [red box in Figure  $4(a)$ ] is used to enter the name of the desired material – in this case, Silicon. Once the search is performed by clicking on the *Search* button, the available structures are listed in the dedicated section [see Fig. 4(b)].

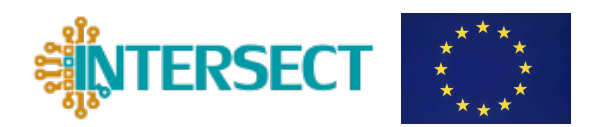

Deliverable D3.3 First report on IM2D box evaluation through user feedback based on the FOMs

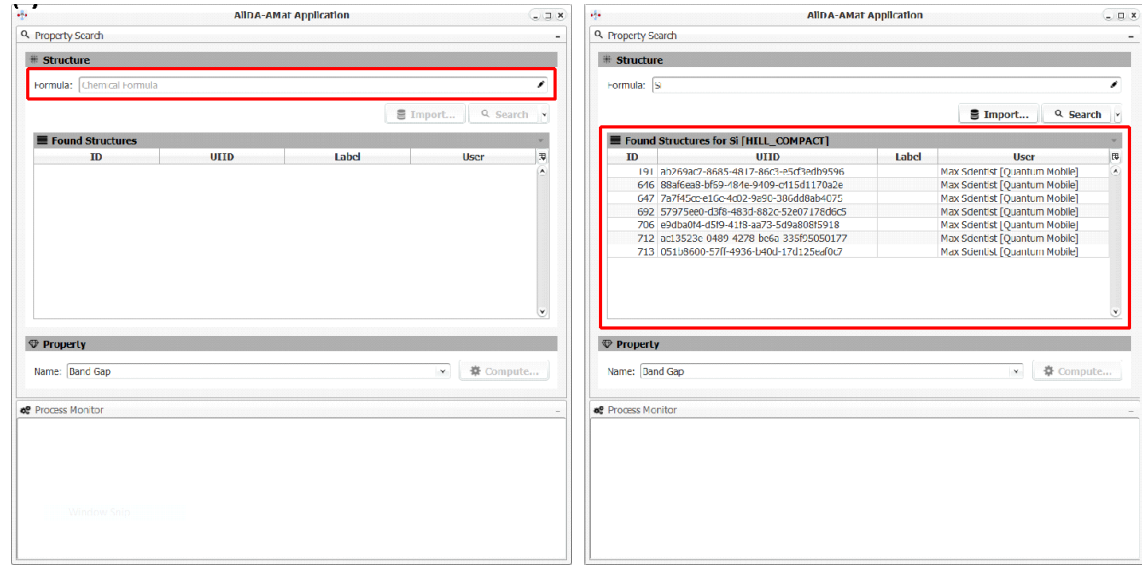

*Figure*  $4 - (a)$  *Graphical user interface of the Ginestra™ DFT plug-in, highlighting the search field to enter the chemical formula of the desired structure.* (b) Once the search for the desired structure (Si in this case) is run, the results (available *structures) are displayed.*

Selecting one of the recovered structures allows to see its attributes, including the existing computed properties, see Figure 5.

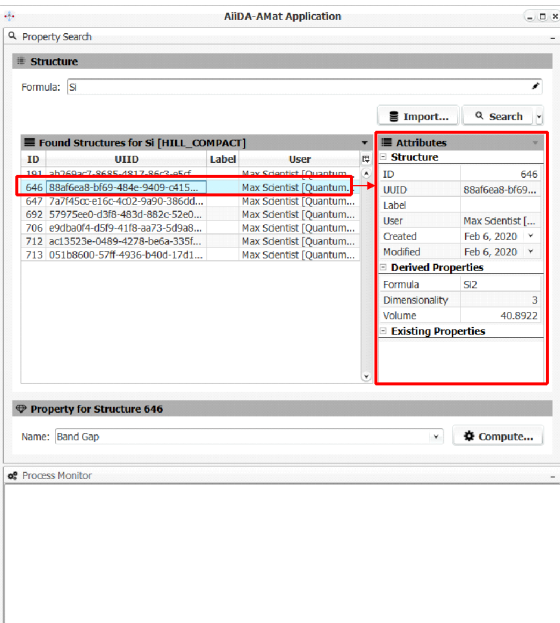

*Figure* 5 *-* Graphical user interface of the Ginestra™ DFT plug-in, highlighting the attributes and properties displayed once a structure is selected.

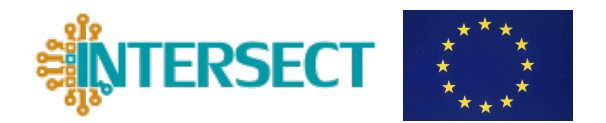

Deliverable D3.3 First report on IM2D box evaluation through user feedback based on the FOMs

The next step of the test use case is to select a property of the structure to be calculated by means of DFT (band gap in the present case). This requires Ginestra™ to interact with DFT code (QE in this example), by accessing and launching specific AiiDA workflows. Similar M2D path can be done by using SIESTA as DFT code (see D2.1 and D2.2).

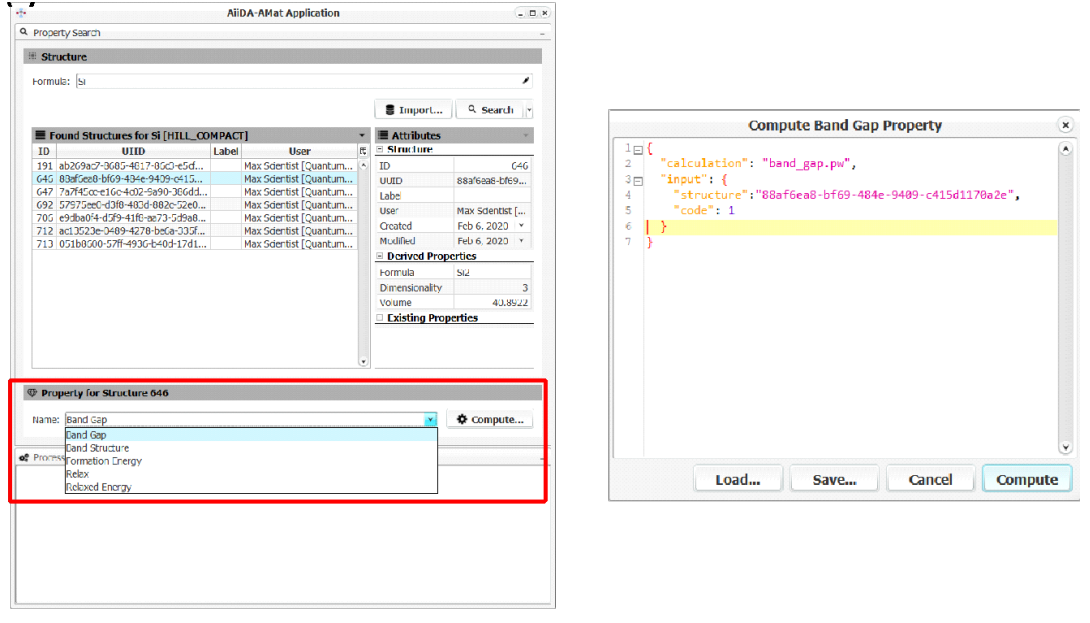

*Figure* 6 − (a) Graphical user interface of the Ginestra™ DFT plug-in, highlighting the selection of the property to be calculated *through the DFT-on-demand approach. (b) example of a json script for the DFT calculation submission.* 

The desired property is selected from the list of available workflows, Figure  $6(a)$ . This opens a dialog window allowing editing a simple *json* script (panel b). The script is automatically generated and permits to run the workflow with default parameters. An advanced user can eventually define and modify the parameters by editing it.

Clicking on the *compute* button submits the energy band-gap calculation to QE through the Aiida workflow. The status of the submitted job can be monitored through the *process monitor* of the Ginestra<sup>™</sup> DFT plug-in, see Figure 7. Different labels with different colors are used to indicate the status:

- **CREATED** indicates that the job has correctly been created by AiiDA
- **REFUSED** indicates that the job submission has been refused by AiiDA due to errors in the workflow definition (e.g. misspelled parameters in the *json* script, not existing structure in the AiiDA database, not existing/not connected/turned off computational node, etc.)
- **WAITING** indicates that the job has been submitted and waiting for execution
- **RUNNING** indicates that the job is running
- **FINISHED** indicates that the requested DFT calculation has been successfully completed and the result is available
- **COMMUNICATION** indicates that there is a communication issue with the AiiDA server (e.g. a connection problem) and the monitoring process is not available

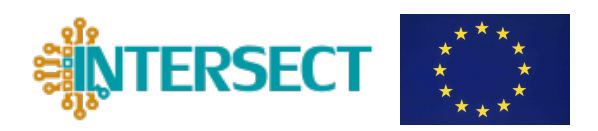

Deliverable D3.3 First report on IM2D box evaluation through user feedback based on the FOMs

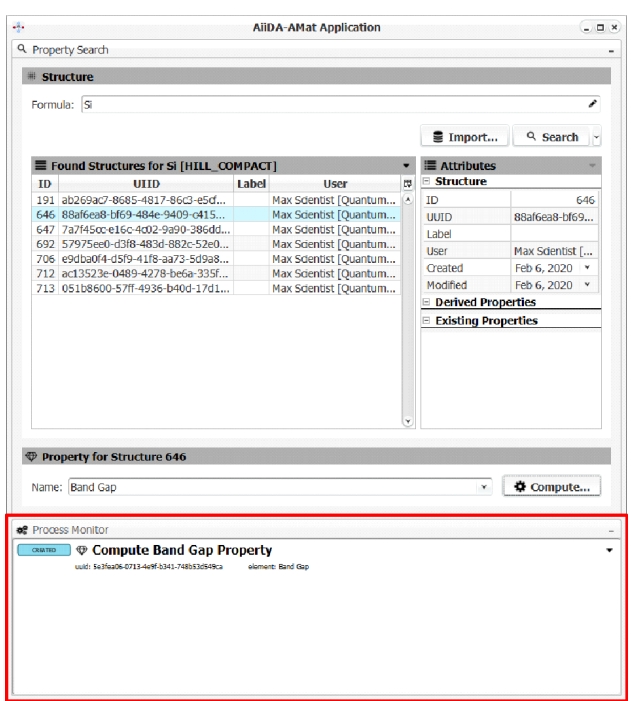

*Figure* 7 *- Graphical user interface of the Ginestra™ DFT plug-in, highlighting the process monitor* showing the status of the submitted job(s).

Once the submitted calculation is completed, the status of the job in the *process monitor* changes to FINISHED. Right-clicking on the completed job opens a contextual menu allowing to perform several actions. The Use results selection allows to copy the result to the clipboard so that they can be imported and used in Ginestra™ (Figure 8).

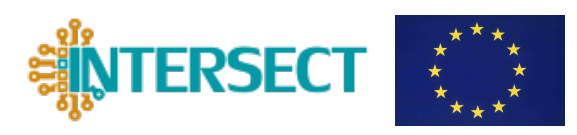

Deliverable D3.3 First report on IM2D box evaluation through user feedback based on the FOMs

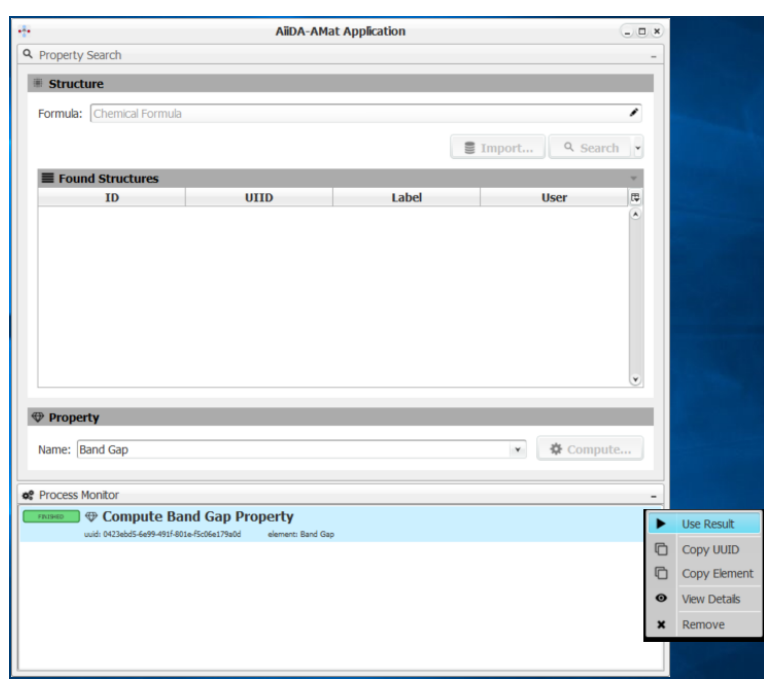

*Figure 87 - Graphical user interface of the Ginestra™ DFT plug-in,* 

showing the contextual menu that is opened by right-clicking on a completed job in the process monitor.

## **4.2 Aggregate results on user survey**

The collected results of the user survey based on the results of the use case described in Section 5.1 are summarized in Table V.

| #            | <b>Questions</b>                                                      | strongl<br>y Agree | Agree | <b>Neutral</b> | <b>Disagree</b> | <b>Strongly</b><br>disagree | Don't<br>know | How we can improve it? Leave<br>your comment or suggestion                                                 |
|--------------|-----------------------------------------------------------------------|--------------------|-------|----------------|-----------------|-----------------------------|---------------|----------------------------------------------------------------------------------------------------|
| 1            | All functionality of the<br>works<br>software<br>as<br>expected       |                    |       | X              |                 |                             |               | Improve Ginestra™-AiiDA<br>communication as sometimes<br>the plug-in disconnects from<br>the AiiDA server. |
| $\mathbf{z}$ | software<br>The<br>can<br>exchange information<br>with other software |                    | X     |                |                 |                             |               |                                                                                                    |
| 3            | The software is easy<br>to operate                                    | X                  |       |                |                 |                             |               |                                                                                                    |
| 4            | The software<br>does<br>NOT require<br>much<br>effort to operate      |                    | X     |                |                 |                             |               |                                                                                                    |
| 5            | The software and its<br>results are reliable                          |                    | X     |                |                 |                             |               |                                                                                                    |
| 6            | Software interface is<br>well organized and<br>attractive             |                    | X     |                |                 |                             |               |                                                                                                    |
| 7            | The software is easy<br>to modify                                     |                    |       | X              |                 |                             |               | It was not possible to test this<br>capability                                                             |
| 8            | the software works as<br>expected if changes                          |                    |       | X              |                 |                             |               | It was not possible to test this<br>capability                                                             |

Table V- Collected results on the user survey on the selected use case for IM2D testing.

www.intersect-project.eu 21

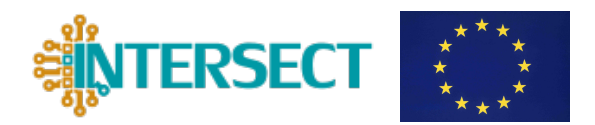

Deliverable D3.3 First report on IM2D box evaluation through user feedback based on the FOMs

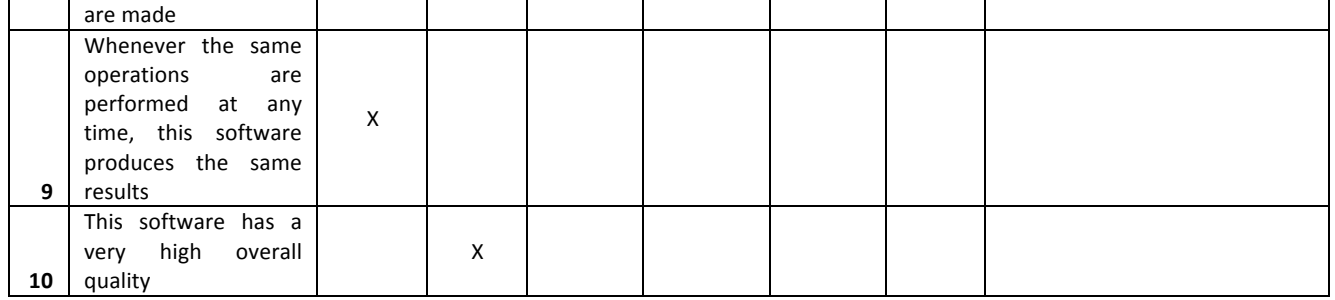

# **5. Conclusions**

This deliverable describes the user's feedback tracking to evaluate the IM2D box effectiveness. The quality assessment framework has been illustrated and a list of Figure of Merit has been selected based on the ISO/IEC 9126 standard. A First evaluation report on the developed IM2D has been developed to track internal user's feedback.

Deliverable D3.3 First report on IM2D box evaluation through user feedback based on the FOMs

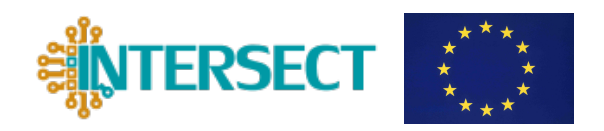

# **ACRONYMS**

- DFT Density Functional Theory FOM - Figure of Merit **GUI** - Graphical User Interface
- IM2D Interoperable Material-to-Device
- M2D Material-To-Device
- QE Quantum ESPRESSO
- QIU Quality In Use
- SQL Structured Query Language

# **References**

[1] V. Eyert and K. Stokbro, "EMMC - White Paper for standards of modelling software development", https://emmc.info/emmc-csa-white-paper-for-standards-of-modelling-software-development.

[2] ISO/IEC 9126-1:2001 Software engineering, Product Quality, Part 1: Quality Model www.iso.org/standard/22749.html. 

[3] B. Behkamal, M. Kahani, and M. K Akbari, "Customizing ISO 9126 quality model for evaluation of B2B applications". Information and Software Technology 51, 599-609 (2009).